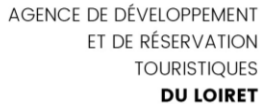

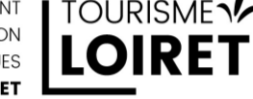

# **Quand et comment demander son avis à un client ?**

Nous connaissons tous l'importance croissante des avis clients dans nos habitudes de consommation. Mais demander son avis à un client n'est pas systématique. La plupart du temps votre client laisse de luimême un avis soit immédiatement, soit quelques jours après une prestation.

- **Juste après une interaction :** Cela permet d'obtenir des réponses immédiates, mais les avis à chaud sur un élément précis du parcours client seront souvent assez tranchés, qu'ils soient positifs ou négatifs. Vous avez votre client face à vous et vous le sentez satisfait de ce qu'il vient de vivre chez vous ? Profitez-en pour lui demander son avis.
- **Quelques jours après l'achat :** Entre un et trois jours après son passage, vous pouvez envoyer un questionnaire de satisfaction complet. Si vos questions sont brèves et précises, le taux de réponse sera correct, vous allez obtenir un avis à froid, plus réfléchi. Vous avez une fiche Google ou Tripadvisor ? Intégrez un lien dans votre questionnaire pour que votre client dépose un avis sur votre compte.

Des plateformes comme Booking ou Airbnb proposent aussi des services intégrés.

Attention, il est préférable d'avoir une prestation irréprochable si vous souhaitez demander son avis à un client.

Alors comment demander son avis à un client ?

#### **Il est préférable de demander une autorisation à votre client (lors de la réservation) avant de lui envoyer des sollicitations commerciales par SMS ou mail. Il y a quelques différences pour les demandes d'avis.**

Pour la demande d'avis, la finalité étant précise, souvent liée à une prestation (relation contractuelle) et contrainte dans le temps. Il est possible de demander leur avis à vos clients, mais il est préférable de ne pas mélanger les contenus (prospection) lors de la sollicitation d'un avis.

Le client doit avoir été averti que son adresse mail ou son numéro de téléphone seront utilisés pour lui envoyer une demande d'avis. Conservez en mémoire que toute sollicitation doit avoir fait l'objet d'une autorisation préalable.

#### **Exemples :**

- Je souhaite recevoir la "newsletter"
- J'accepte de recevoir des informations sur les nouvelles offres de « nom de la prestation »

*« Les responsables du traitement peuvent procéder à des traitements en s'appuyant sur une autre base légale, comme par exemple l'exécution d'un contrat ou leur intérêt légitime. La base légale appropriée doit être déterminée par le responsable du traitement de manière adaptée à la situation et au type de traitement concerné ». (CNIL)*

#### **Pour mémoire, le consentement doit être :**

**Libre** : le consentement ne doit pas être contraint ni influencé. La personne doit se voir offrir un choix réel, sans avoir à subir de conséquences négatives en cas de refus.

**Spécifique :** un consentement doit correspondre à un seul traitement, pour une finalité déterminée. **Eclairé** : pour qu'il soit valide, le consentement doit être accompagné d'un certain nombre d'informations communiquées à la personne avant qu'elle ne consente.

**Univoque** : le consentement doit être donné par une déclaration ou tout autre acte positif clairs. Aucune ambiguïté quant à l'expression du consentement ne peut demeurer (absence de réponse par exemple). Référence :<https://www.cnil.fr/fr/les-bases-legales/consentement>

#### **En dehors de ces autorisations, utilisez un autre mode de contact (voir rubrique II).**

# **I - Les sollicitations par écrit**

## **A – Par Mail**

Assurez-vous d'avoir la bonne adresse mail car 1 personne sur 3 se déclare susceptible de laisser un avis si on lui demandait de le faire par mail.

Intégrez dans votre mail le lien d'avis proposé par Google dans votre fiche Google Business Profile. N'oubliez pas que les avis sont utiles dans les résultats de recherche locale de Google. Vous pouvez utiliser une autre plateforme d'avis, mais celle-ci est la plus facile à utiliser.

Vous pouvez également suggérer à votre client quelques points qu'il pourrait inclure dans la rédaction de son avis comme dans l'exemple 4.

- *1) « (Nom du client), merci de nous avoir choisi pour votre séjour/activité (Nom de votre prestation). Pourriez-vous avoir la gentillesse de nous faire part de votre expérience en cliquant sur le lien cidessous ? »*
- *2) « (Nom du client), merci de nous avoir choisi pour votre séjour/activité (Nom de votre prestation). Pourriez-vous nous accorder une petite minute et nous laisser un avis en ligne en cliquant sur le lien ci-dessous ? Votre opinion nous aidera à améliorer notre prestation. »*
- 3) *« (Nom du client), merci de nous avoir choisi pour votre séjour/activité (Nom de votre prestation). Pourriez-vous nous accorder une petite minute et nous laisser un avis en ligne en cliquant sur le lien ci-dessous ? Nous cherchons continuellement à améliorer notre accueil, notre service et l'ensemble de nos prestations. Votre opinion nous aidera à définir ce que nous pouvons vous proposer en plus pour que votre séjour/le moment que vous avez passé avec nous vous apporte la meilleure expérience possible. »*
- *4) « Nous espérons que vous avez apprécié votre expérience/séjour chez (Nom de votre activité). Nous serions heureux de connaître votre opinion sur nos prestations. Avez-vous apprécié votre chambre, le petit déjeuner, l'entretien des lieux ou l'accueil qui vous a été réservé ? Cliquez ici pour laisser votre avis. »*
- *Vous pouvez intégrer lle lien d'avis dans votre signature mail*

## **B - Par SMS**

Il faut utiliser une plateforme dédiée à cette activité comm[e Sendinblue SMS,](https://fr.sendinblue.com/fonctionnalites/sms-marketing) [Activetrail SMS,](https://www.activetrail.fr/) [AllMySMS](https://www.allmysms.com/) etc...

Conservez un style bref, c'est un sms, il faut être direct

Exemple pour un hébergement : *Bonjour, Nous vous remercions d'avoir séjourné à (nom de votre hébergement). Pourriez-vous nous accorder quelques instants et laisser votre avis en utilisant ce lien [https://nomdulien](https://nomdulien/) A très bientôt pour votre prochain séjour L'équipe de (nom de votre établissement)*

Exemple pour une activité : *Bonjour, Nous vous remercions d'avoir choisi (nom de votre société) pour votre (nom de l'activité) Pourriez-vous nous accorder quelques instants et laisser votre avis en utilisant ce lien [https://nomdulien](https://nomdulien/) A très bientôt pour de nouvelles expériences avec (nom de votre société)*

# **II – Autres modes de contact**

Vous pouvez préférer l'une des options suivantes, elles vont permettre de renvoyer votre client vers votre compte Google, Tripadvisor, etc…

## **A - A l'oral**

1 personne sur 3 serait prête à laisser un avis si on lui demandait en personne. Faites votre demande au bon moment. Votre client peut oublier votre sollicitation, ne le faites pas trop tôt.

- Pendant un moment de répit ou à la fin d'une activité de loisirs.

- lors du départ de votre client.

Proposez-lui un support comme une carte de visite sur laquelle vous aurez imprimé une url vers une plateforme d'avis ou un QRCode. S'il vous a connu sur un site précis proposant de déposer des avis, invitezle à en déposer un.

#### **B - Le QR Code**

Ils servent le plus souvent à intégrer une url, mais selon les services vous pouvez y intégrer du texte, une carte de visite, un lien vers un document, un email pré-rempli.

Il existe deux sortes de Qr Code :

- Version standard : 1 Qr Code = un contenu unique. Vous ne pouvez pas modifier le contenu. Si vous souhaitez la changer il faudra générer un nouveau QrCode.
- Version dynamique : Chaque Qr Code peut avoir un contenu évolutif. Vous pouvez passer d'une url à une autre sans changer votre Qr Code, donc sans changer une éventuelle affiche ou carte de visite.
- Affichez clairement son usage : « Scannez ce QR Code et laissez-nous un avis »
- Positionnez-le de manière visible
	- o A l'accueil
	- o Sur une affichette qui rappelle que l'on peut laisser son avis
- **SCANNEZ POUR DONNER VOTRE AVIS** DONNEZ<br>OTRE AVIS

Sur une carte de visite

Il existe plusieurs services gratuits pour générer des Qr Code en version standard. Ces exemples ont été générés depuis : <https://www.qrcode-monkey.com/fr/> Vous pouvez réaliser des déclinaisons de plusieurs couleurs

Les Qr Code dynamiques font le plus souvent appel à des services payants, le site suivant (en anglais) vous permet d'en générer 10 dans sa version gratuite : <https://www.qrcodechimp.com/>

<https://me-qr.com/> (en français) avec publicité

# **Vous souhaitez publier sur vos dispositifs digitaux les avis laissés par vos clients sur les plateformes d'avis ?**

Au moment où il donne son avis, le client doit être informé que ce dernier sera publié, et des données personnelles qui pourront être publiées, par exemple son prénom et la première initiale de son nom de famille ou son identification/pseudo sur Google.

**Vous pouvez publier une note ou une moyenne de notes, mais attention, tout professionnel qui affiche des avis clients concernant ses produits sur un site de e-commerce, doit s'assurer que ces avis proviennent de personnes ayant réellement utilisé ou acheté le produit.** Depuis le 28 mai 2022, le professionnel devra informer le consommateur sur la méthode utilisée pour s'en assurer. Ne pas fournir cette information constituera une pratique commerciale trompeuse.

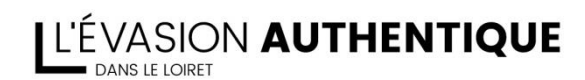

Hôtel du Département - 15, rue Eugène Vignat - 45945 ORLEANS Tél.: 02 38 78 04 04 · info@tourismeloiret.com

TOURISMELOIRET.COM

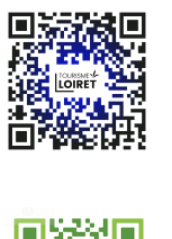

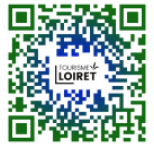

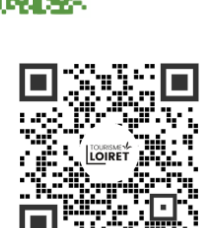